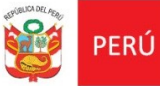

**Ministerio** de Vivienda, Construcción y Saneamiento

Dirección General de Asuntos Ambientales

## **PROCEDIMIENTO PARA SOLICITAR LA CLASIFICACIÓN AMBIENTAL**

(EQUIVALENTE AL PROCEDIMIENTO 13 DEL TUPA- MVCS – Clasificación Ambiental de Proyectos de Inversión)

## **Base Legal:**

Reglamento de Protección Ambiental para proyectos vinculados a las actividades de Vivienda, Urbanismo, Construcción y Saneamiento, aprobado por Decreto Supremo N° 015- 2012-VIVIENDA y modificado por **Decreto Supremo N° 019-2014-VIVIENDA**. Resolución Ministerial N° 013-2015-VIVIENDA, aprueba el Aplicativo Virtual para la clasificación ambiental de los proyectos de inversión de edificaciones y saneamiento.

Debes tener en cuenta la Base Legal que tienen los Aplicativos virtuales.

**Que pasos debo seguir?**<br>Realizar el pago de la tasa por derecho a trámite **(S/. 1010.90** 

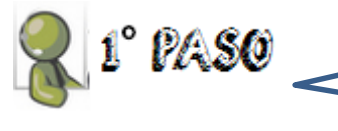

según DS-001-2016-VIVIENDA) en caja del MVCS o en cualquier agencia del banco de la nación con el **código de operación: 2738. (Indicar RUC de titular del proyecto y el importe a pagar)**

De Ingrese a la página web del MVCS (www.vivienda.gob.pe) y diríjase al portal web de la Dirección General de Asuntos Ambientales (Opción "*El Ministerio*",

"Direcciones"), sección aplicativos informáticos - FORMULARIO SOLICITUD VIRTUAL PARA CLASIFICACIÓN AMBIENTAL PASO 1- o mediante el link[:http://nike.vivienda.gob.pe/sica/master/sc\\_solicitudclasificacion.aspx.](http://nike.vivienda.gob.pe/sica/master/sc_solicitudclasificacion.aspx)

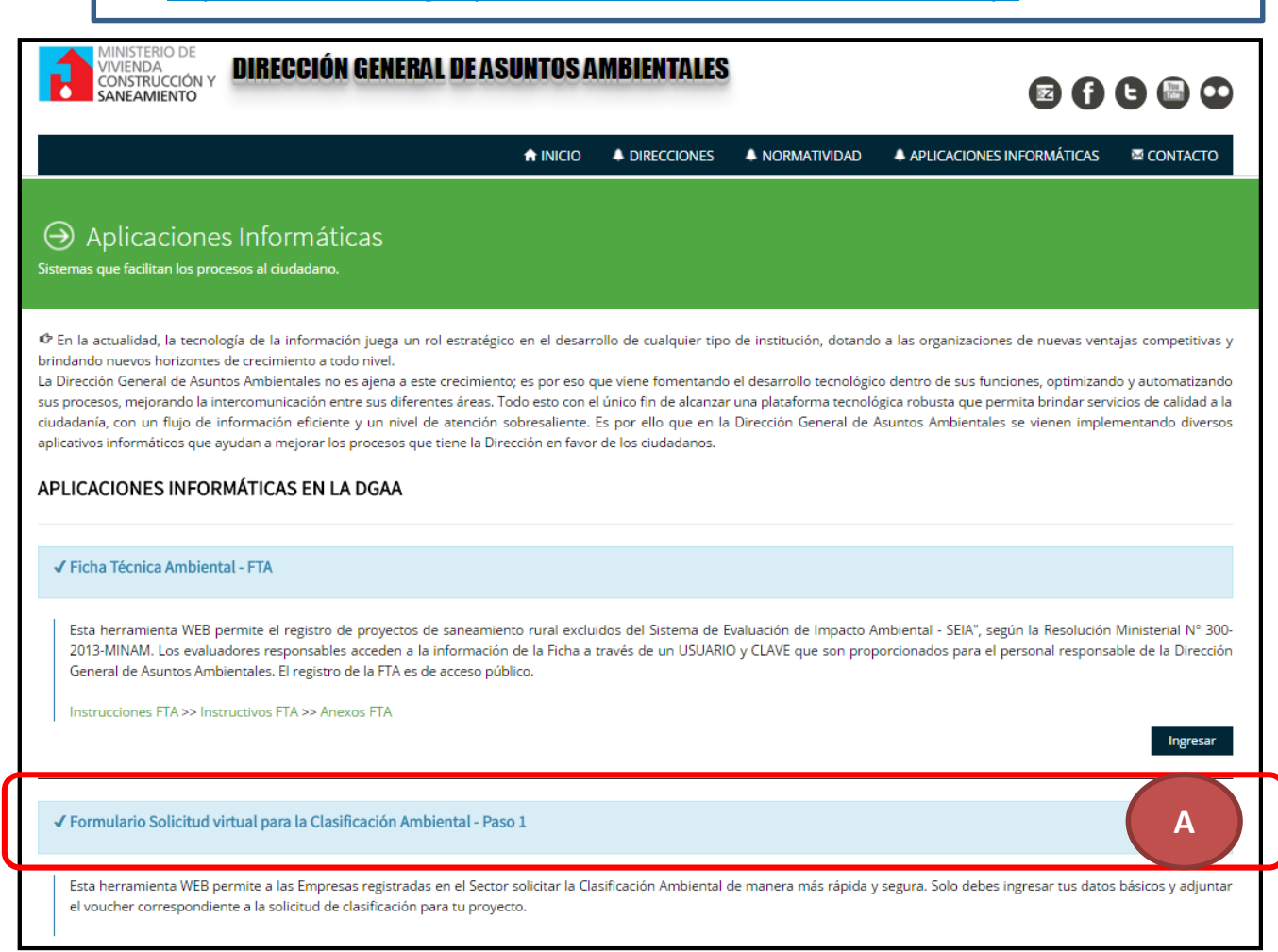

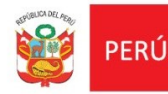

Adjunte el voucher de pago escaneado en el campo solicitado dentro del formulario virtual de solicitud. Una vez enviado el voucher, se le remitirá vía correo electrónico el código de acceso al aplicativo virtual respectivo para la clasificación ambiental.

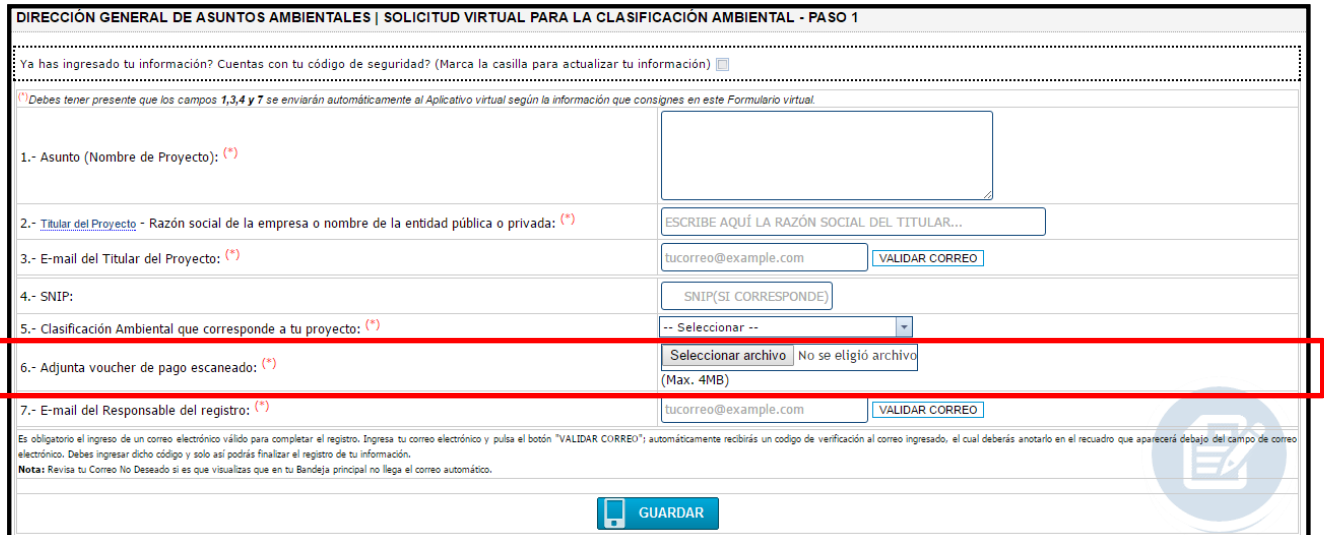

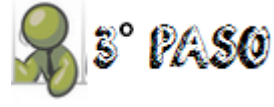

PASO

Con el código de acceso remitido a su correo electrónico, ingrese a la sección de Aplicaciones Informáticos del portal web de la DGAA.

[\(http://nike.vivienda.gob.pe/DGAA/Modulos/Aplicaciones.aspx\)](http://nike.vivienda.gob.pe/DGAA/Modulos/Aplicaciones.aspx)

Deberá seleccionar el aplicativo virtual de clasificación ambiental que corresponda a su proyecto:

- **SOLICITUD VIRTUAL PASO 2-Proyectos de edificaciones**
- **SOLICITUD VIRTUAL PASO 2-Proyectos de saneamiento**

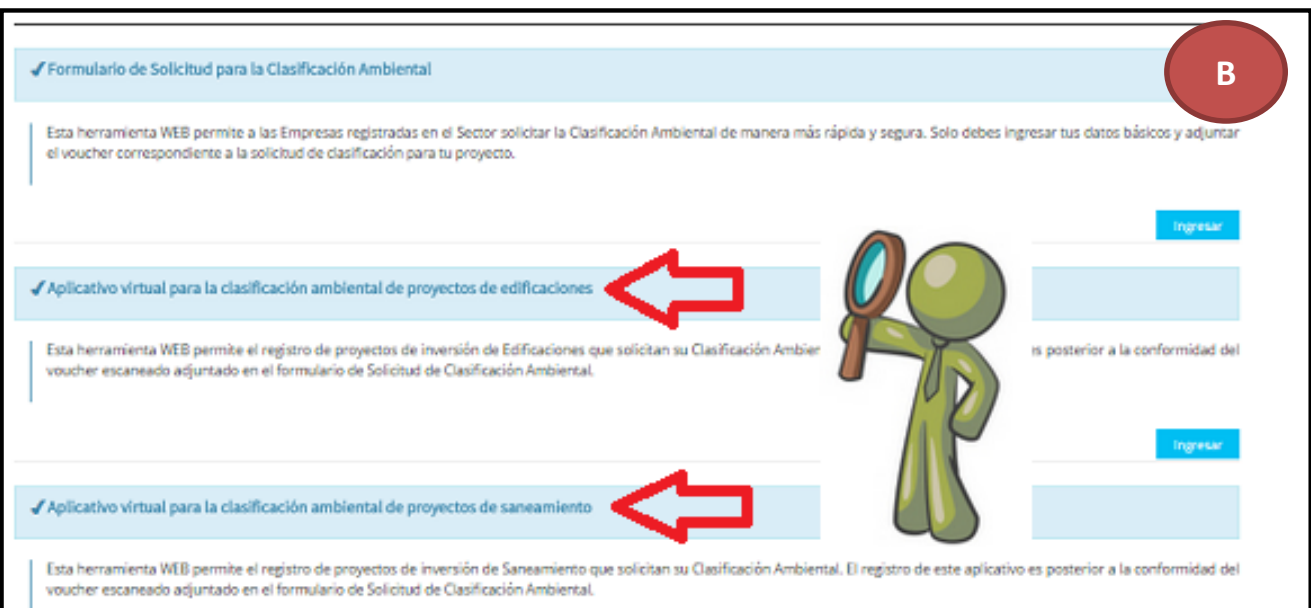

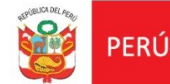

Ministerio de Vivienda, Construcción y Saneamiento

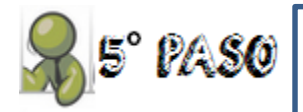

Una vez identificado el aplicativo que debe usar, deberá ingresar el código de acceso remitido a su correo y desarrollar todos los campos establecidos en el mencionado aplicativo.

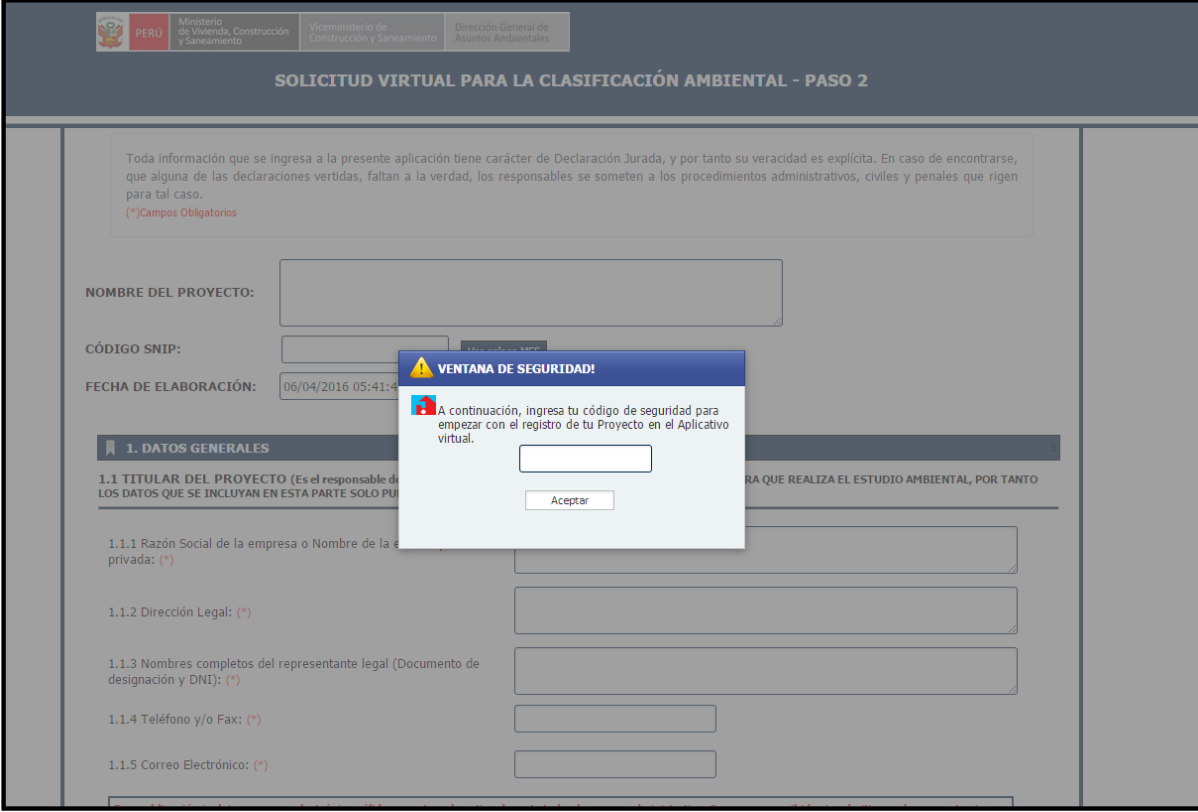

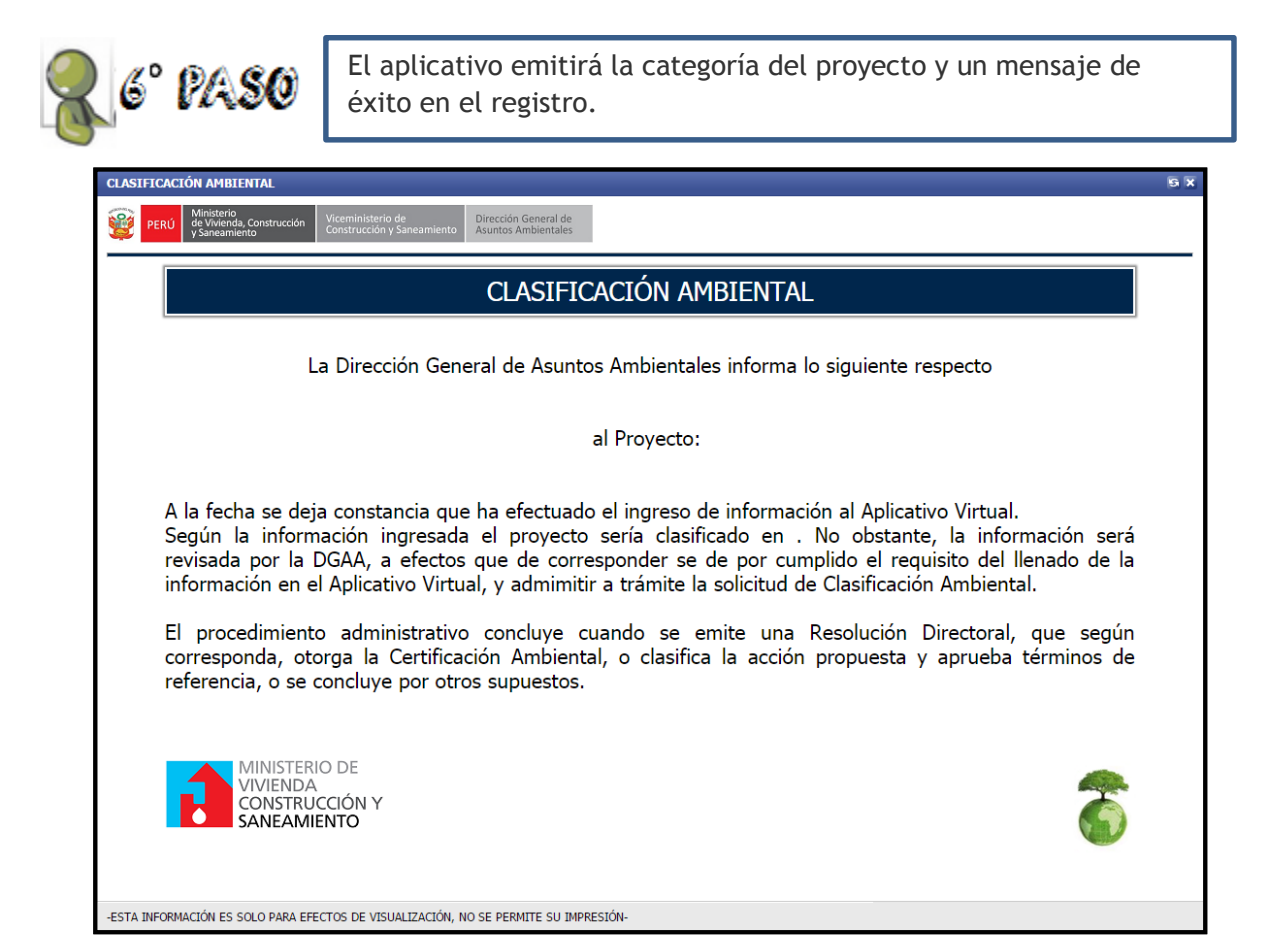

![](_page_3_Picture_0.jpeg)

Cuando hayas finalizado el registro y si no se trata de un "REINGRESO", el sistema te creará automáticamente un Buzón de Notificaciones y te enviará el usuario y clave de acceso a los correos electrónicos ingresados en la solicitud virtual.

![](_page_3_Picture_112.jpeg)

## **INFORMACIÓN IMPORTANTE A TENER EN CUENTA:**

**A partir de la fecha, cuando el evaluador te solicite la información adicional de tu DIA o Términos de Referencia, deberás ingresar dicha información a través de tu Buzón de Notificaciones, pues ya NO se ingresa por Mesa de Partes del Ministerio de Vivienda.**

La Evaluación Preliminar contenida en el aplicativo virtual, debe ser suscrita por el titular del proyecto y el o los profesionales responsables de su elaboración, *inscritos en una entidad autorizada para elaborar los estudios ambientales del sector VIVIENDA.*

Sin perjuicio de ello, para la Categoría I, el documento de la Evaluación Preliminar constituye la Declaración de Impacto Ambiental. En ese sentido, de acuerdo a lo establecido en el artículo 11° del Reglamento de Protección Ambiental para proyectos vinculados a las actividades de Vivienda, Urbanismo, Construcción y Saneamiento, aprobado por Decreto Supremo N° 015-2012-VIVIENDA y modificado por Decreto Supremo N° 019-2014-VIVIENDA, los proyectos de edificaciones y urbanismo, requieren la participación de un Ingeniero Ambiental o Arquitecto o Ingeniero Civil. En el caso de los proyectos de saneamiento, se requiere la participación de un Ingeniero Ambiental o un Ingeniero Sanitario.

**Según el artículo 61° del D.S. N° 015-2012-VIVIENDA y modificado por D.S. N° 019-2014-VIVIENDA, todos los documentos que se presenten o sean parte de alguno de los procedimientos administrativos del Sector, tienen el carácter de Declaración Jurada; de comprobarse su alteración o falta de veracidad, estarán sujetos a los procesos administrativos y judiciales que determina la Ley.**

 $\langle \cdot \rangle$  Recuerde que el ingreso de documentos tienen cerecter de Declerecion Uurede